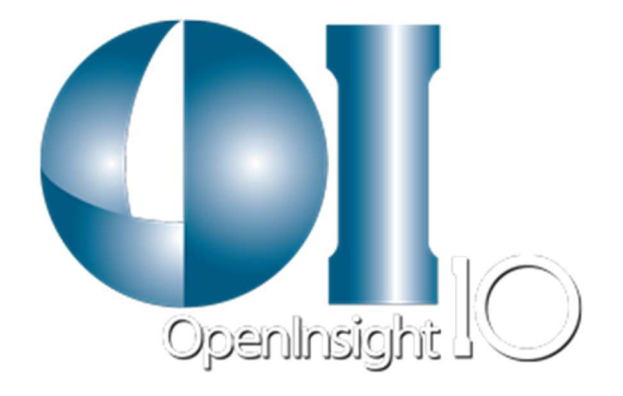

# OpenInsight Single Sign-On (SSO)

Version 2.0

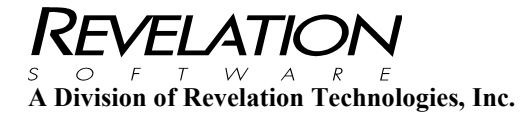

### COPYRIGHT NOTICE

© 1996-2017 Revelation Technologies, Inc. All rights reserved.

No part of this publication may be reproduced by any means, be it transmitted, transcribed, photocopied, stored in a retrieval system, or translated into any language in any form, without the written permission of Revelation Technologies, Inc.

### SOFTWARE COPYRIGHT NOTICE

Your license agreement with Revelation Technologies, Inc. authorizes the conditions under which copies of the software can be made and the restrictions imposed on the computer system(s) on which they may be used. Any unauthorized duplication or use of any software product produced by Revelation Technologies, Inc., in whole or in part, in any manner, in print or an electronic storage-and-retrieval system, is strictly forbidden.

### TRADEMARK NOTICE

OpenInsight is a trademark and Advanced Revelation is a registered trademark of Revelation Technologies, Inc.

Windows 2008 Server, Windows 2012 Server, Windows 2016 Server, and Windows 7, Windows 8, Windows 8.1, Windows 10 and above are registered trademarks of Microsoft, Inc.

Part No. 217-965

Printed in the United States of America.

# **Table of Contents**

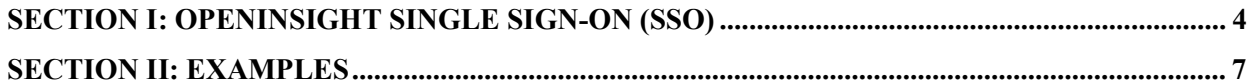

## Section I: OpenInsight Single Sign-On (SSO)

OpenInsight Single Sign-On (SSO) allows OpenInsight users and system administrators to simplify their OI security and administrative tasks. By configuring SSO, OpenInsight users can be authenticated via traditional OpenInsight methods, via Windows security, or via a combination of both.

To enable SSO, administrators must create or modify a record in the SYSENV table named CFG\_LOGIN, or an application-specific record named CFG\_LOGIN\*<appname> (ie, CFG\_LOGIN\*EXAMPLES) to configure SSO for the specific application. The layout of the CFG\_LOGIN and CFG\_LOGIN\*<appname> records is:

ID: CFG\_LOGIN (global) or CFG\_LOGIN\*<appname> (for a specific application)

1. SSO flag

2. Normal groups] (for SSO flag =  $2 \text{ only}$ )

3. Admin groups] (for SSO flag =  $2$  only)

4. System Admin groups] (for SSO flag  $= 2$  only)

5. Validation Mode (for SSO flag  $= 2$  only)

If the SSO flag is set to 0 in the CFG\_LOGIN\*<appname> record, or in the CFG\_LOGIN record if no CFG\_LOGIN\*<appname> record is found (or if neither CFG\_LOGIN\*<appname> nor CFG\_LOGIN record is found), OpenInsight operates in "legacy" mode, continuing to use its existing (legacy) methods for authentication and validation. Usernames and passwords, either entered in response to OpenInsight prompts or passed via command-line parameters, will be checked against OI system records, and the user will either be admitted or denied admittance depending on the entered information.

If the SSO flag is set to 1 in the CFG\_LOGIN\*<appname> record, or in CFG\_LOGIN if no

CFG\_LOGIN\*<appname> record is found, OpenInsight operates in "hybrid SSO" mode. No username or password is required for entry (either systemwide if CFG\_LOGIN record is used, or in the particular application if CFG\_LOGIN $*$ <appname> is used), so long as the username (as logged into Windows) is found in the OpenInsight system records. Administrators must, therefore, continue to create OpenInsight user entries for all valid OpenInsight users, defining which permissions level (normal, admin, or system admin) they should be granted. Hybrid SSO operation is provided mostly as a convenience to users, who need not specify their username and password to enter OpenInsight. If the OpenInsight user is not set as an administrator then an Application Entry Point must be set for the application.

If the SSO flag is set to 2 in the CFG\_LOGIN\*<appname> record, or in CFG\_LOGIN if no CFG\_LOGIN\*<appname> record is found, OpenInsight operates in "strict SSO" mode. No username or password is required for entry (either systemwide if CFG\_LOGIN record is used, or in the particular application if CFG\_LOGIN\*<appname> is used), so long as the user (as logged into Windows) belongs to one of the Windows groups defined in fields 2, 3, or 4. In strict SSO mode, the administrator is not required to enter the user into OpenInsight's system records; they need only ensure that the Windows user is a member of the appropriate group. If the Windows user is a member of any of the groups listed in field  $4 \left( \frac{Q}{W} \right)$  delimited), they are admitted into OpenInsight with System Administrator privileges; if the user is a member of any of the groups listed in field 3  $(QVM$  delimited), they are admitted with Administrator privileges; if the user is a member of any of the groups listed in field 2 ( $@VM$  delimited), they are admitted with normal privileges. Note that a user will be admitted with the highest privilege that can be found in any of the groups he or she is a member of. Also note that if the user \_does\_ have an entry in the OI legacy system records, they will be admitted with the privileges found in the OI system (similar to "hybrid SSO" mode).

If the SSO flag is set to 2, field 5 controls how the group information is obtained. If set to 0 (the default), then OpenInsight will communicate with the local LDAP server on the network (such as the Active Directory server) to get group information. If set to 1, then OpenInsight will first communicate with the LDAP server if possible, and then query the local Windows system for the local group information as well. If set to -1, then OpenInsight will only query the local Windows system for the local groups. Note that operating in mode "0" requires an LDAP server on the network.

When operating in strict SSO mode, OpenInsight provides a "legacy override" function; when logging in to the SYSPROG application, if the user is NOT a member of any of the specified groups, they will be prompted for their username and password (as though CFG\_LOGIN was set to legacy mode). This provides for the possibility that the user groups have been incorrectly specified, for example, preventing the system from becoming inoperable.

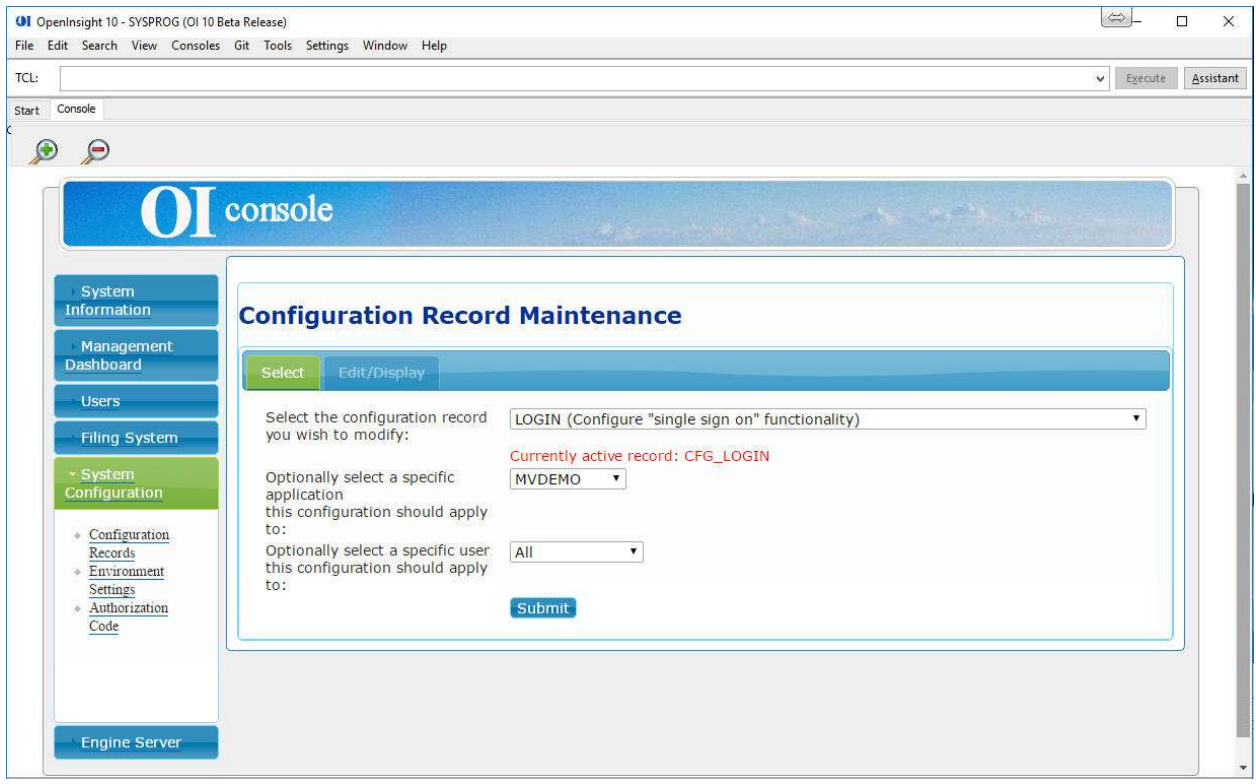

From the OpenInsight 10 IDE, go to Consoles, Management Console. Log into the Management Console and go to System Configuration, Configuration Records. Choose the LOGIN configuration record and select the application you want to apply Single Sign On to.

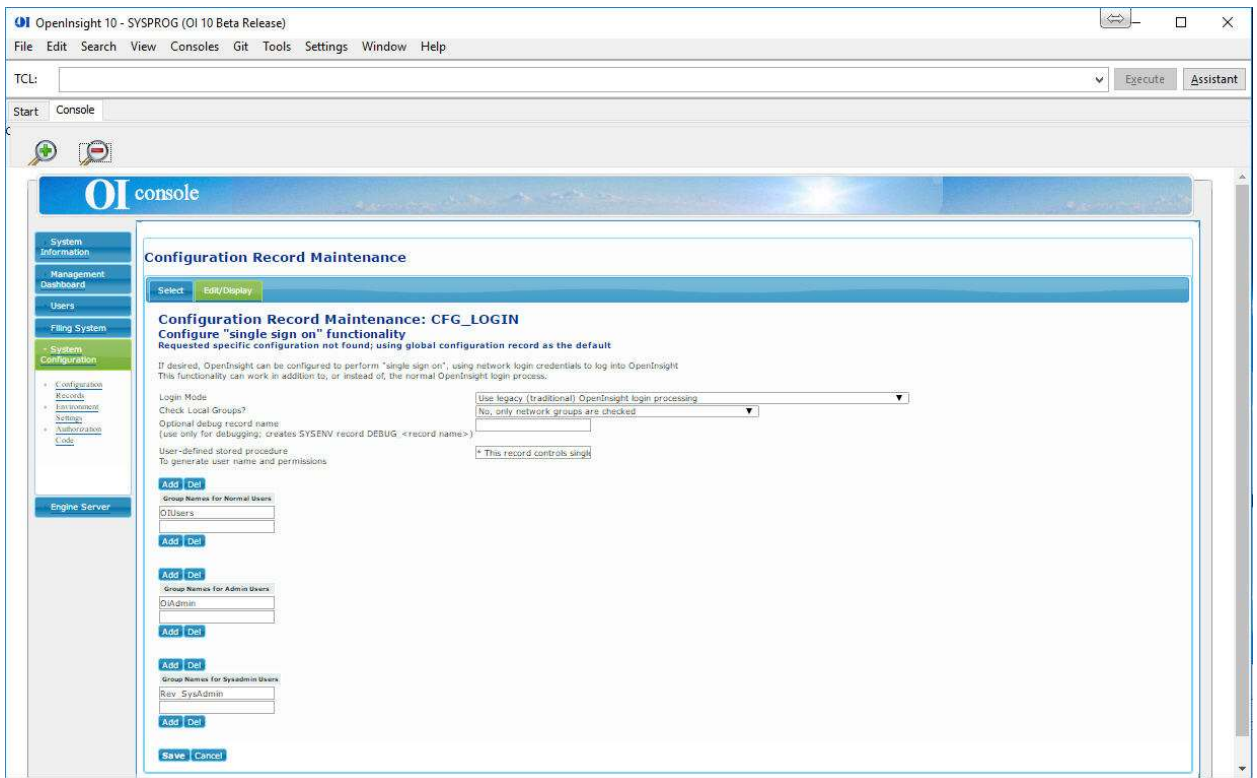

From this form you can manage the SYSEN CFG\_LOGIN\*APPLICATION record for Single Sign On options.

### Section II: Examples

ID: CFG\_LOGIN 1. 0

The system operates in full legacy mode, similar to all prior versions of OpenInsight

ID: CFG\_LOGIN 1. 0

ID: CFG\_LOGIN\*EXAMPLES 1. 1

The system operates in legacy mode for all applications other than EXAMPLES. When logging into the EXAMPLES applications, users need not specify their username and password; however, the username (as logged in to Windows) must exist in the OI system tables for the Examples application.

ID: CFG\_LOGIN

- 1. 2
- 2. win\_users]win\_remote
- 3. localadmin]power\_users
- 4. admin

The system operates in strict SSO mode (with the exception of the legacy override). Users who wish to access the system must belong to the "admin" group (in which case they are granted system administrator privileges), "localadmin" or "power users" group (in which case they are granted administrator privileges), or "win users" or "win remote" group (in which case they are granted normal user privileges). The information as to which groups are defined will be obtained from the LDAP server on the network.

ID: CFG\_LOGIN

1. 2

- 2. win\_users]win\_remote
- 3. localadmin]power\_users
- 4. admin
- 5. 1

The system operates in strict SSO mode (with the exception of the legacy override). Users who wish to access the system must belong to the "admin" group (in which case they are granted system administrator privileges), "localadmin" or "power users" group (in which case they are granted administrator privileges), or "win users" or "win remote" group (in which case they are granted normal user privileges). The information as to which groups are defined will be obtained from both the LDAP server on the network and the local Windows system.

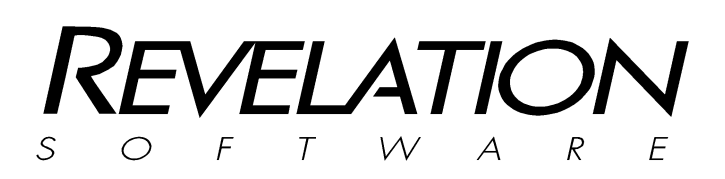

Revelation Software, Inc. 99 Kinderkamack Road Ste 109 Westwood, NJ 07675 U.S.A Toll Free: 800-262-4747 Phone: 201-594-1422 Fax: 201-722-9815 www.revelation.com

Revelation Software Ltd. Boundary House Boston Road London, W7 2QE U.K. Phone: +44 0 208 912 1000 Fax: +44 0 208 912 1001 info@revsoft.co.uk

### BrightIdeas New Zealand

44 Cockle Bay Rd, Howick Auckland, 2014 New Zealand Phone: +64 9 534 9134 info@revelationsoftware.asia

Revelation Software is a division of Revelation Technologies, Inc.

Part No. 217-965